# COLUMBUS CITY SCHOOLS

DEPARTMENT OF ACCOUNTABILITY & OTHER SUPPORT SERVICES 2018 – 2019 OFFICE ACADEMY

**SPIRIT OF SUCCES** 

### WELCOME

### **Housekeeping Items**

- Question Sheets
- Dashboard
- Break
- Guest Speakers
- Sandbox Site

# AGENDA

- 3GRG
- Attendance
- Behavior
- Census
- Certify
- HQT
- Infinite Campus Dashboard
- Infinite Campus Support
- Knowledge Assessments
- Records
- Scheduling

# STUDENT DATA COMPLIANCE SPECIALISTS

- **Amber Eddy**
- **Angela James**
- **Anne Dale**
- **Brandi Meyers**
- **Cheryl Sturms**
- **Debby Descheneau**
- **Laura Parkinson**
- **LeTreese Jones**
- **Lourdes Castillo**
- **Maritta Komula**
- **Nicole Beyer**
- **Quiana Brickerson**

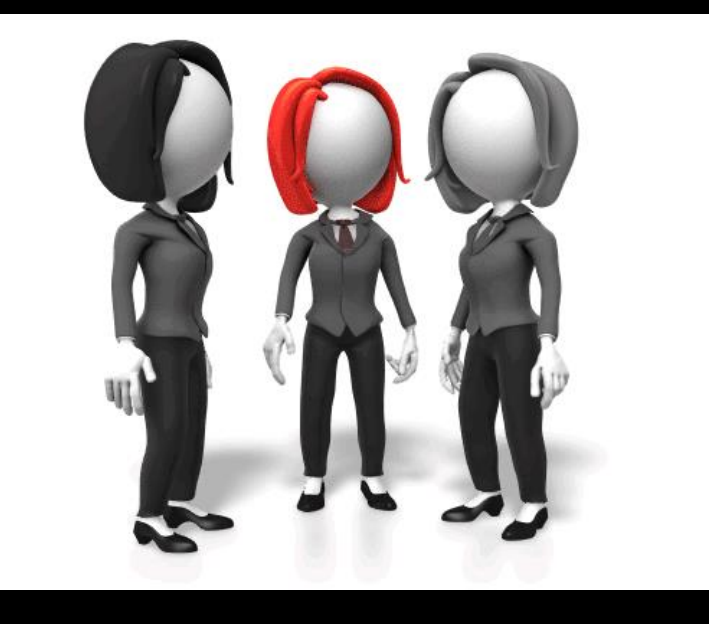

Assignments, biographies and contact information can be found on the Dashboard

### INFINITE CAMPUS DASHBOARD

The Infinite Campus Dashboard is our knowledge base designed to empower our users with all the information they need to ensure data integrity.

### INFINITE CAMPUS DASHBOARD

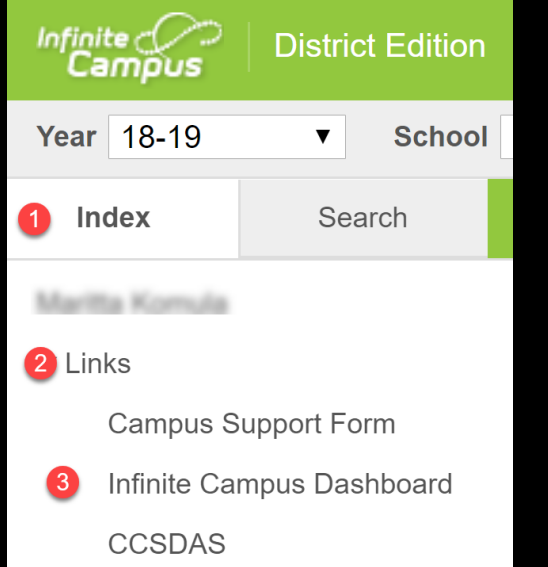

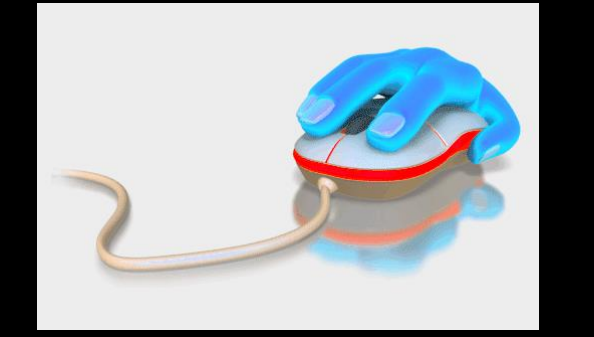

Once in Infinite Campus click on: 1. Index 2. Links

3. Infinite Campus Dashboard

Send documentation suggestions to the SDCS team by searching for: **SDS**

### INFINITE CAMPUS DASHBOARD

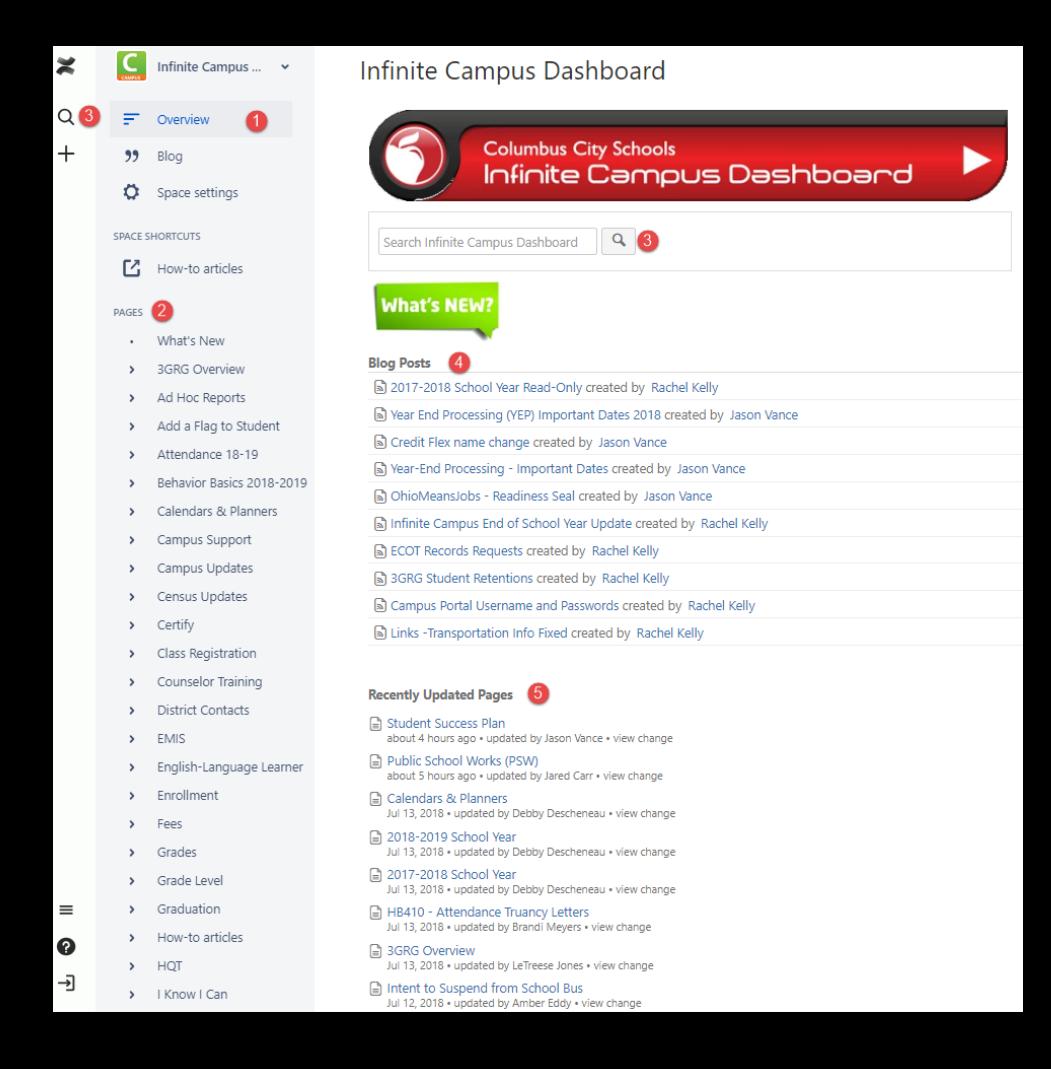

### INFINITE CAMPUS SUPPORT

**Meeting at** 

**I need my tool rights, did I put in an I.C. support ticket?**

> **Mr. Vance did not turn in his attendance**

**With all things that need done in a day… you need the MOST efficient method to get a response to your Infinite Campus Support ticket.**

**1pm**

**The nurse is not here today**

 $\overline{O}$ 

**I need to call Bobby's parents**

**Mary needs her meds**

# INFINITE CAMPUS SUPPORT

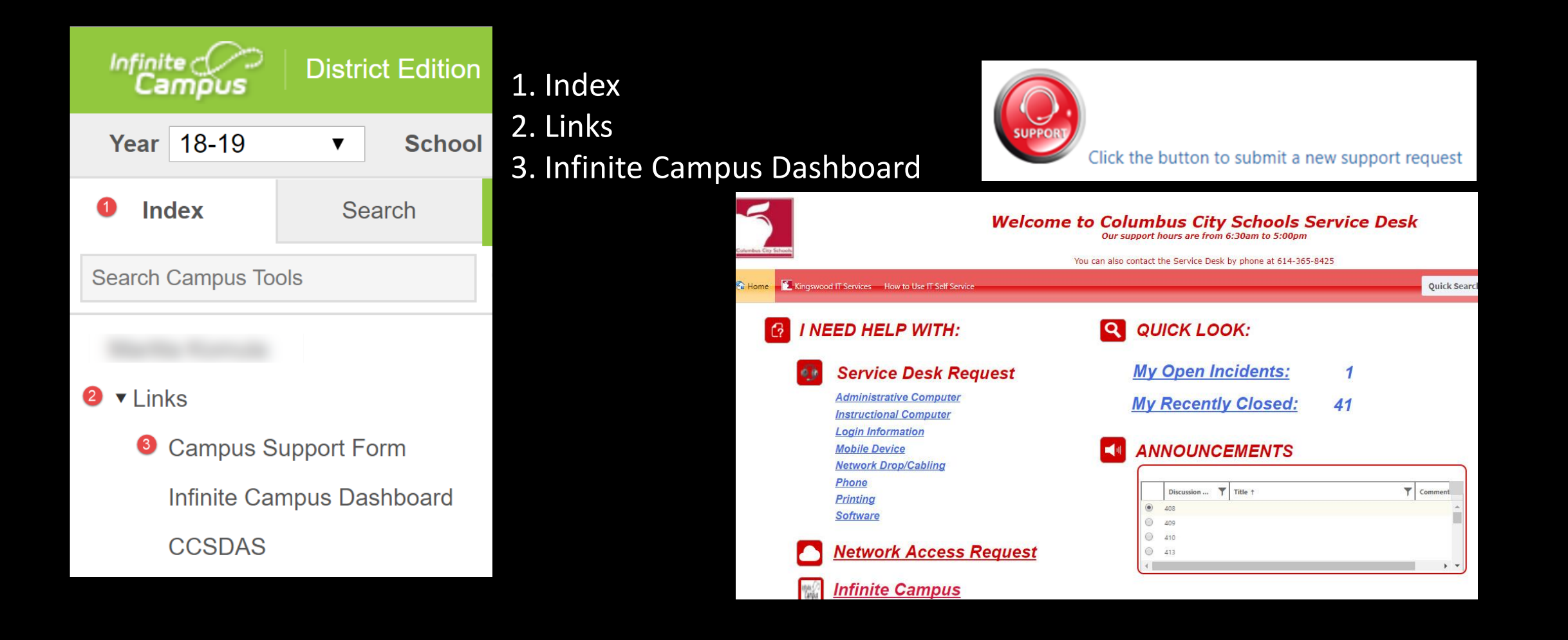

### KNOWLEDGE ASSESSMENTS

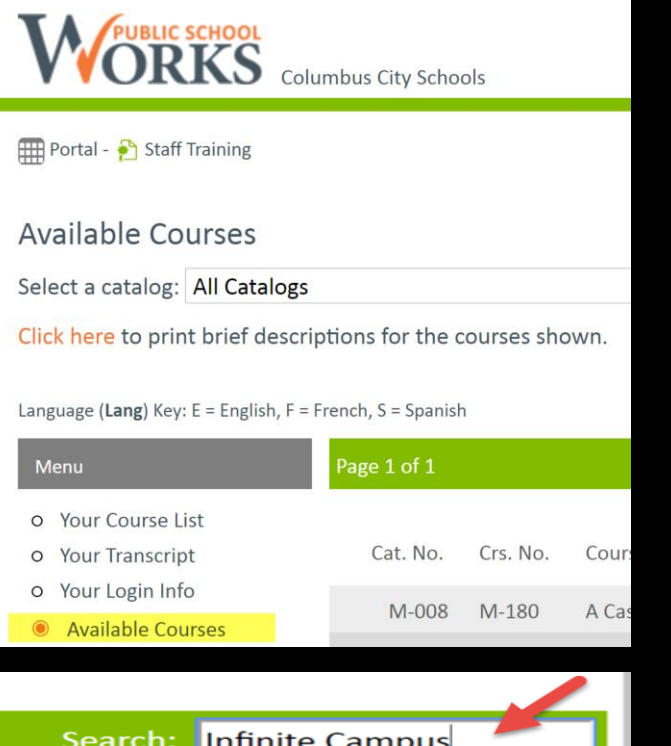

- Every secretary **must** take the **Scheduling** and **Attendance** assessments.
- Complete each assessment with an 80% or above proficiency every year to retain Infinite Campus tool rights.

#### Access

- Go to [www.ccsoh.us](http://www.ccsoh.us/)
- Click on the Staff page
- Open the PublicSchoolWORKS site
- Log in using the on-screen instructions
- Choose Available Courses
- Use the Search field to narrow your results

### **CERTIFY**

Certify allows Columbus City Schools to automatically monitor, measure and report on data quality while identifying areas of potential risk.

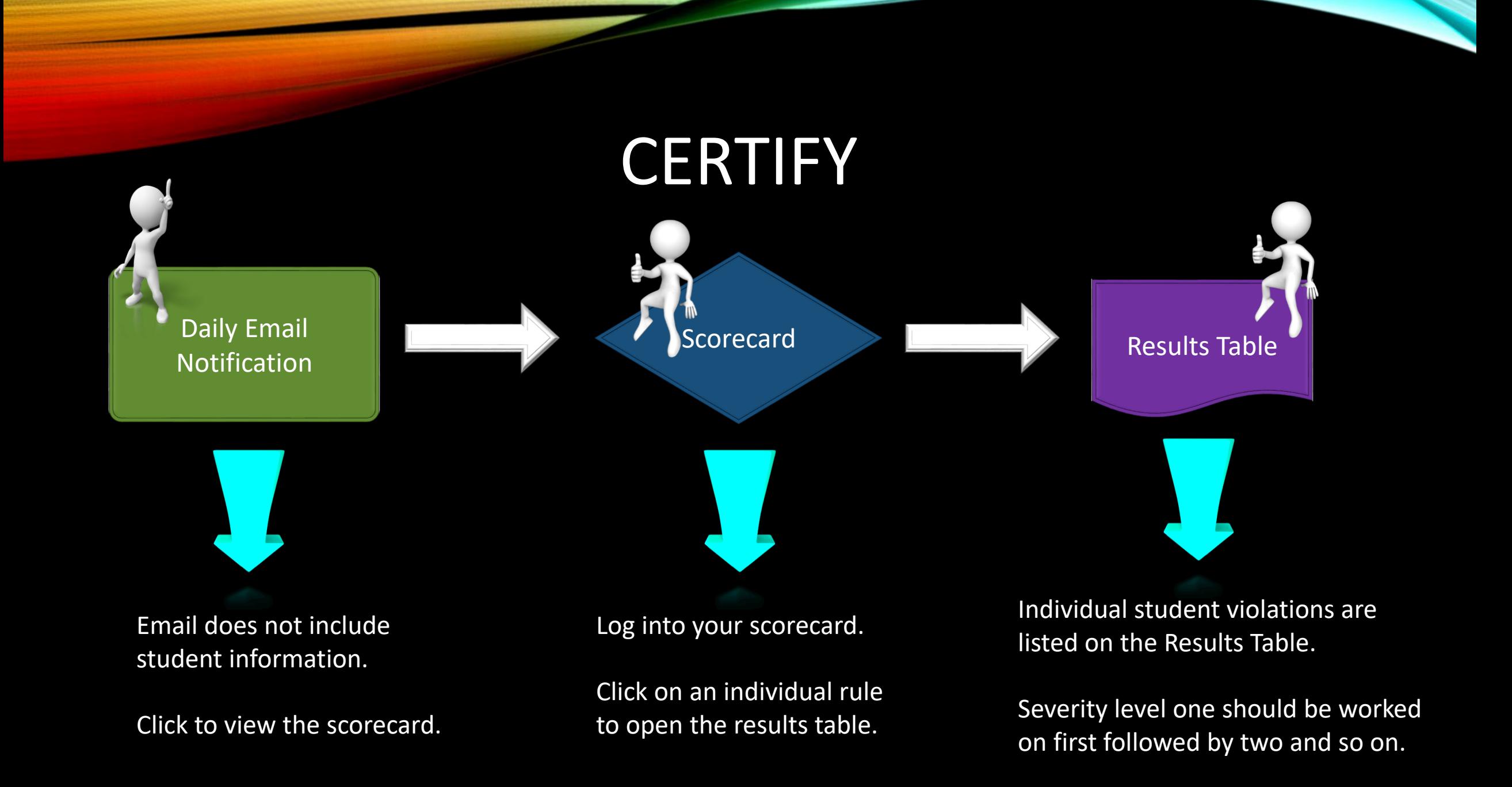

### CERTIFY EMAIL NOTIFICATION

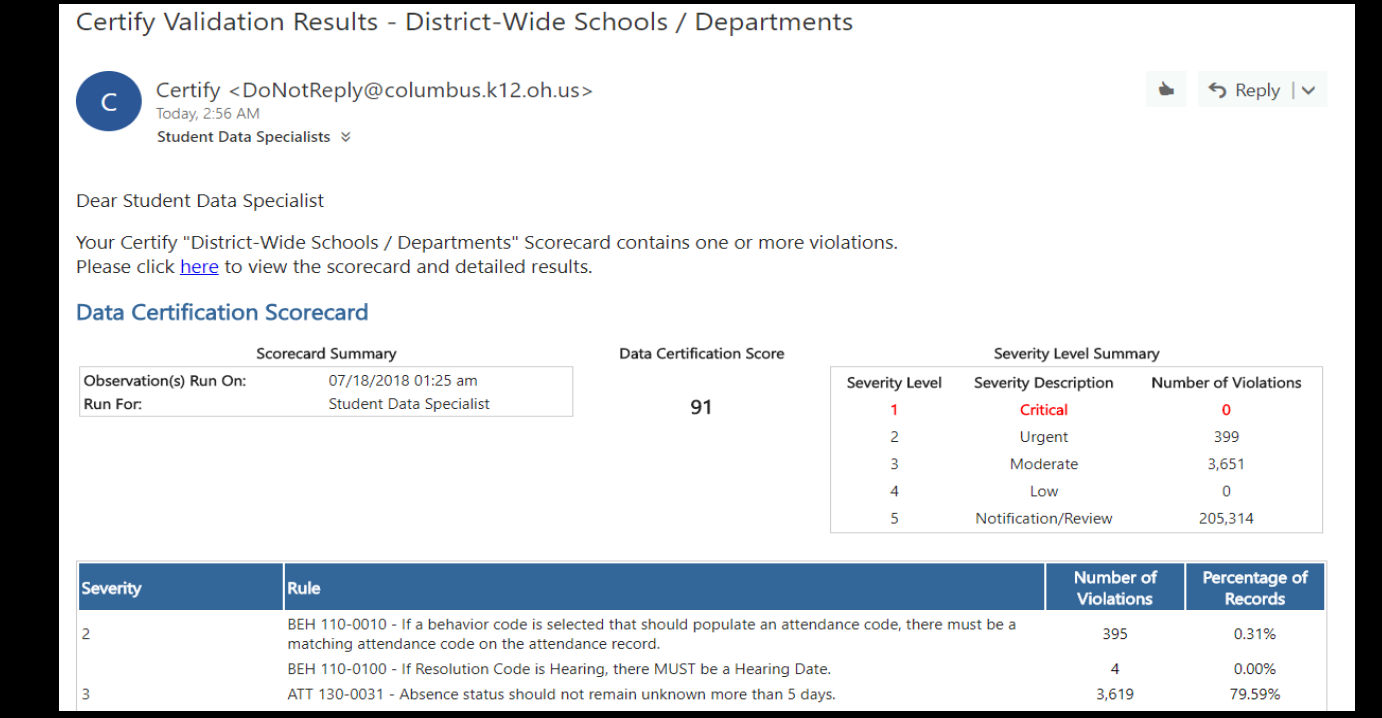

Log in is the same as your active directory log in.

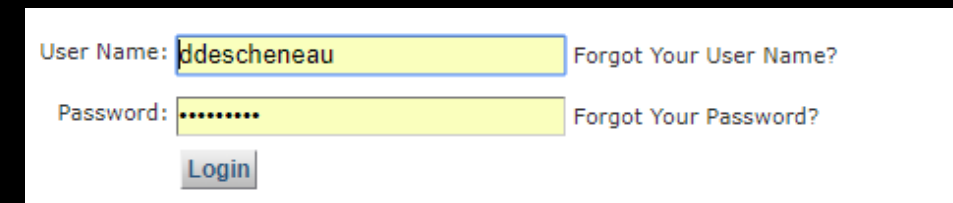

#### **Welcome to Certify**

### CERTIFY SCORECARD

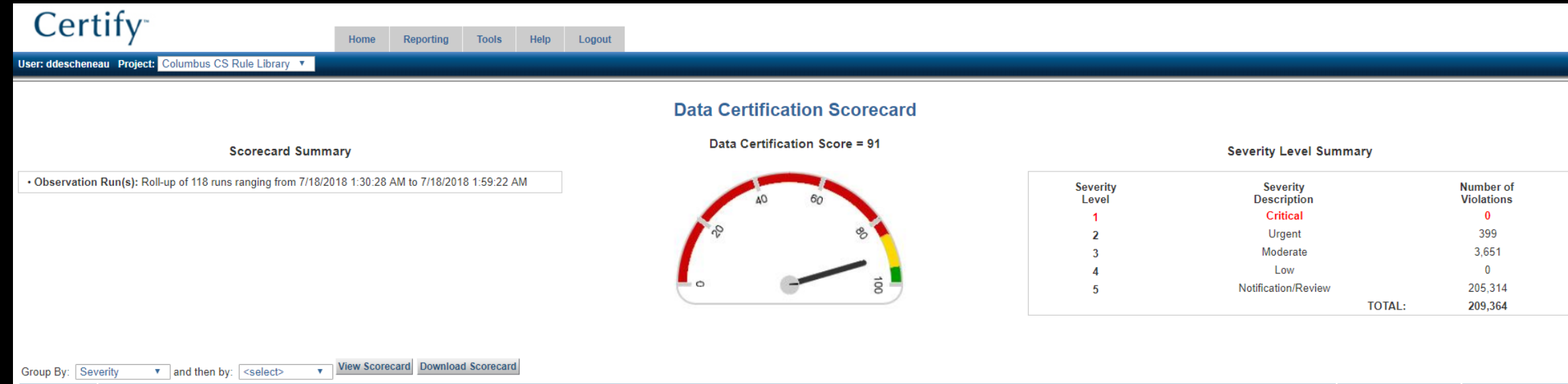

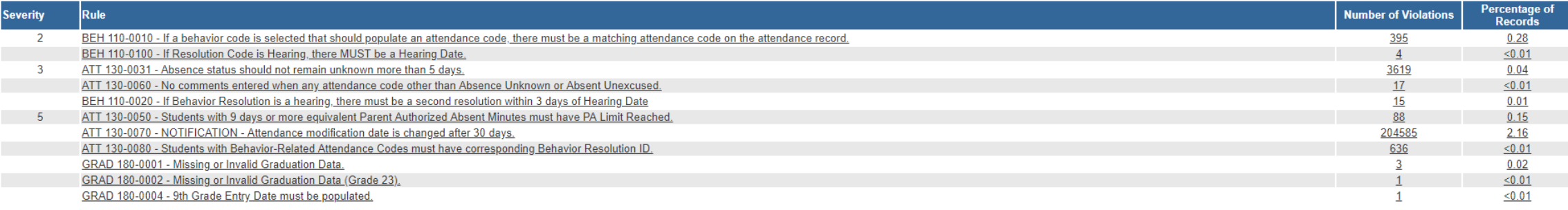

### CERTIFY RESULTS TABLE

#### **Data Certification Results**

Rule: BEH 110-0100 - If Resolution Code is Hearing, there MUST be a Hearing Date.

Summary: 4 rows failed (0.00%) out of 142,319 total.

More Info...

#### **Download Result Table**

#### Select column(s) below and then: **Run Frequency Distribution**

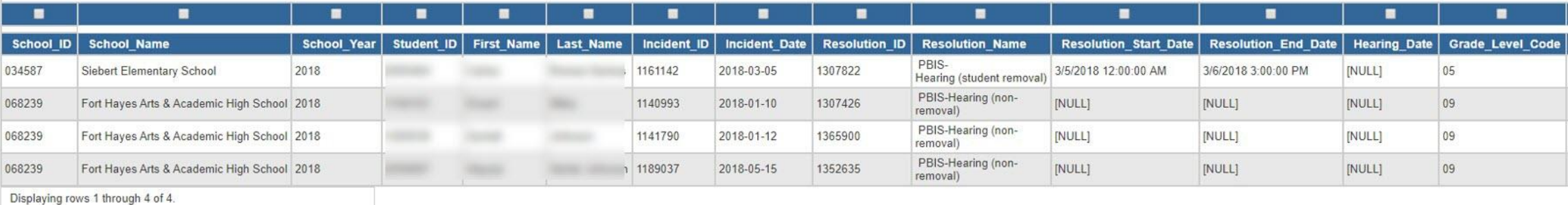

Update Number rows per page: 500 Jump to row:

**Download Result Table** 

# CERTIFY KNOWLEDGE BASE

- Quick answers to commonly asked questions
- Latest news and updates
- Prescription pages

ATT 130-0050 - Students with 9 days or more equivalent Parent Authorized Absent Minutes must have PA Limit Reached.

**Rachel Kelly** 

Last modified Apr 26, 2018

Certify Home | Certify Help | More Prescription Pages

(i) Rule Description

This is a severity level 5 - Notification rule used to identify when a student has reached the limit of 9 Parent Authorized absences.

Severity Level: 5 - NOTIFICATION / REVIEW

How to resolve and prevent violations

- . Review the Data Validation Results table in Certify. Determine who needs a PA Limit Flag.
- . Review the instructions for adding 9 Parent Authorized Absences Flag on the Infinite Campus Dashboard.

#### **Related articles**

ATT 130-0060 - No comments entered when any attendance code other than Absence Unknown or Absent Unexcused.

ATT 130-0050 - Students with 9 days or more equivalent Parent Authorized Absent Minutes must have PA Limit Reached.

ATT 130-0032 - Tardy status should not remain unknown after 5 days

ATT 130-0031 - Absence status should not remain unknown more than 5 days.

### **CENSUS**

- Verify that the student is NOT already in a household
- Verify there are no existing households that should include the student
- Verify the appropriate guardian box has been selected

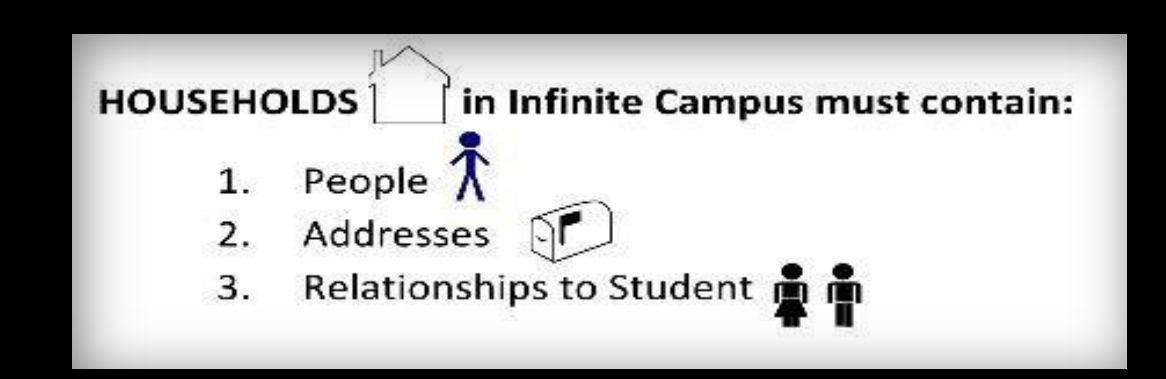

### **CENSUS**

When a parent updates an address, emergency contact, telephone, etc., the information is updated in real-time for all students tied to that parent and that household.

The document tab is not automatically updated.

It is suggested schools communicate with one another to ensure documentation is uploaded for all students. .

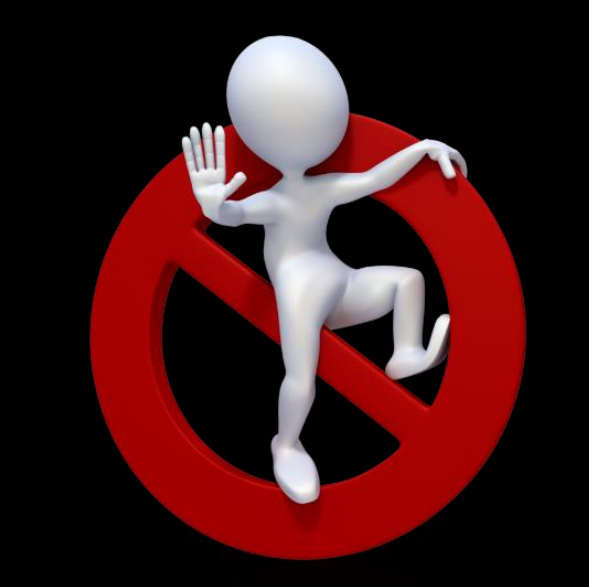

**Do not change census information prior to receiving supporting documentation**

- Change of address without a school change
- Emergency contact
- Phone number

# **CENSUS**

#### Who does what?

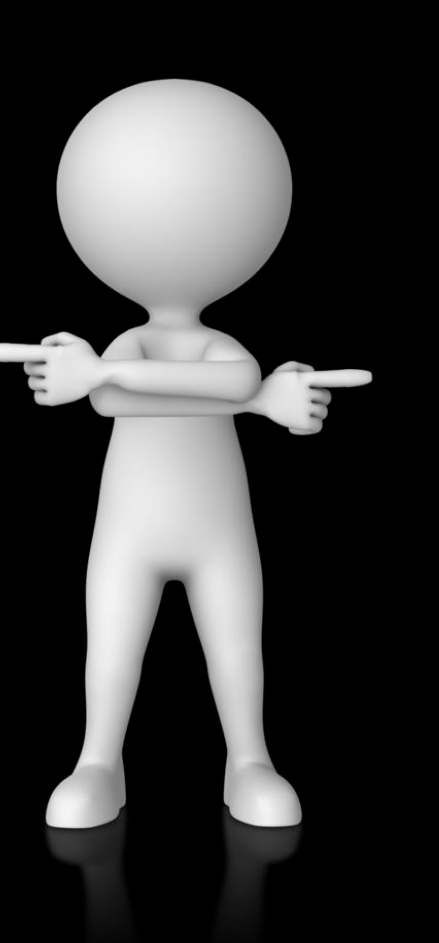

### CENTRAL ENROLLMENT

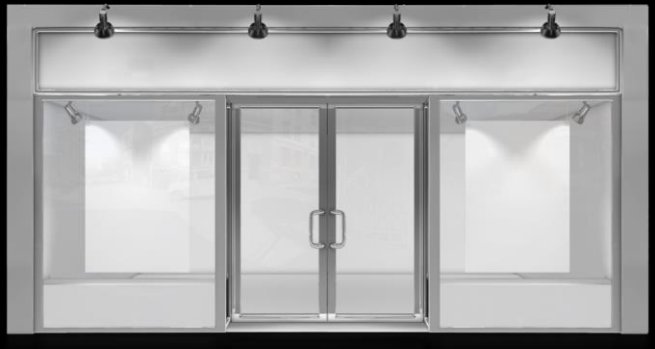

- Name
- Gender
- Date of birth
- Race/Ethnicity
- Custody Change
- Household address with a school change
- Residency affidavit
- Verification of address if moving schools

Every student with an active enrollment at your building **must** have a **full** schedule.

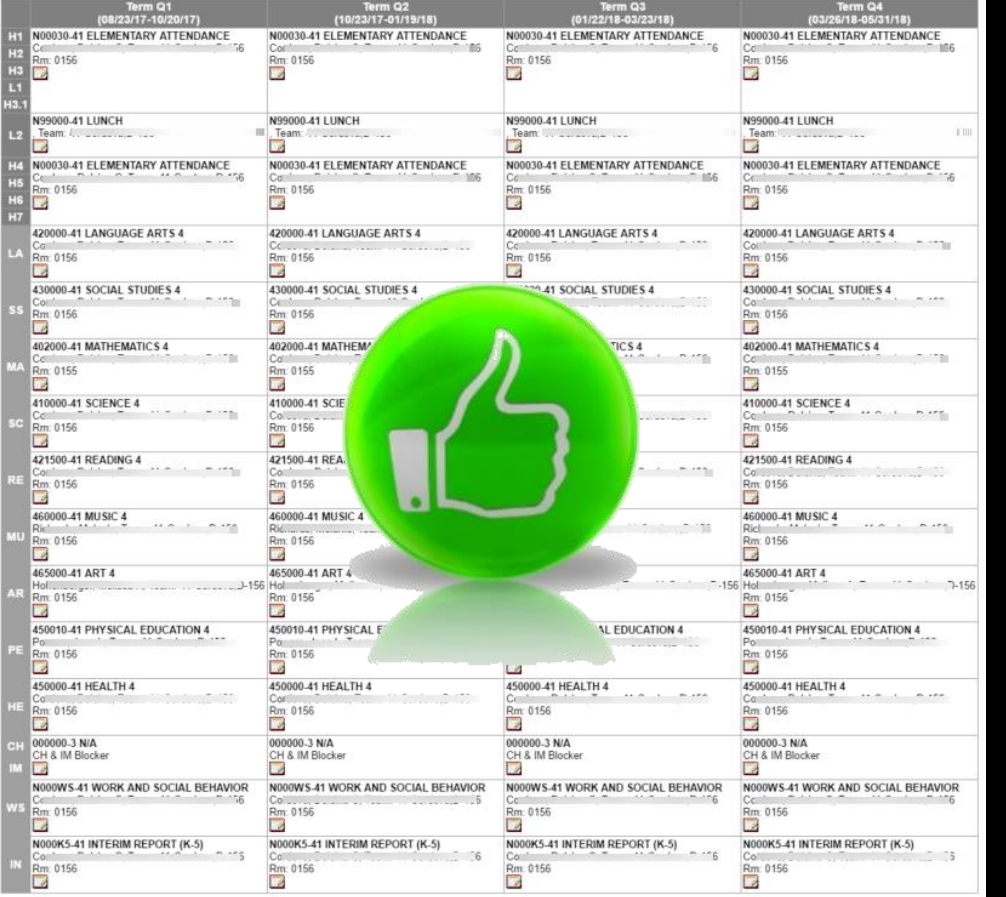

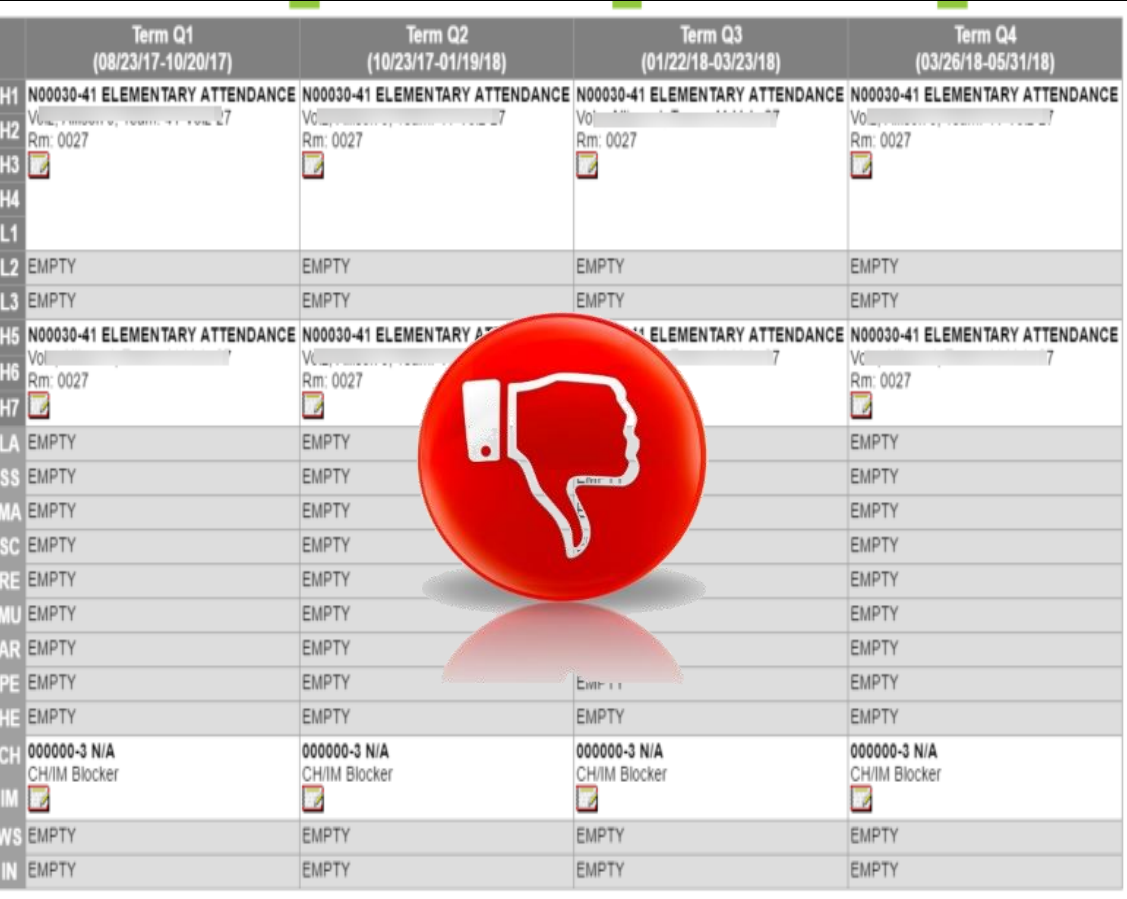

Every course on a student's schedule **must** have a Primary Teacher **assigned**.

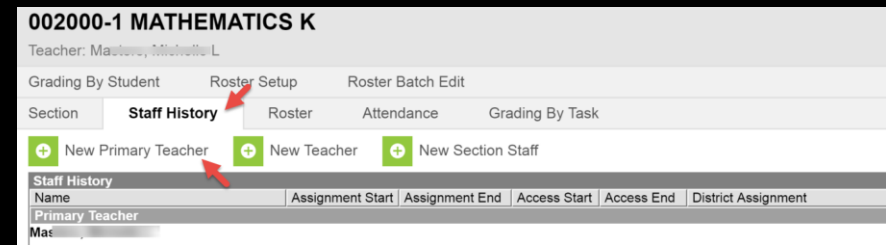

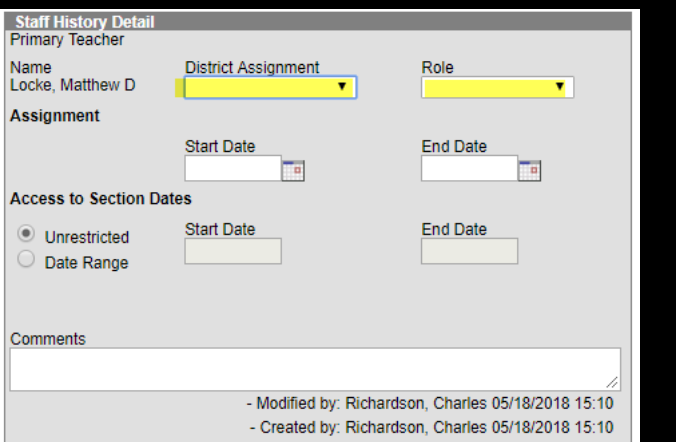

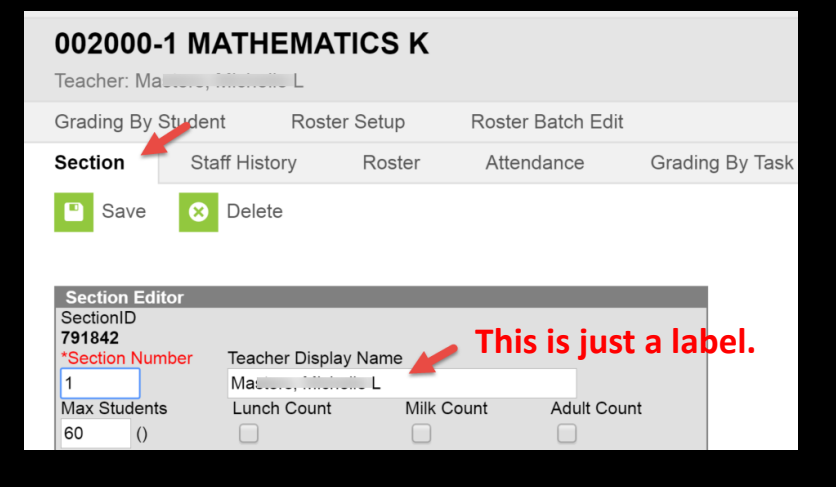

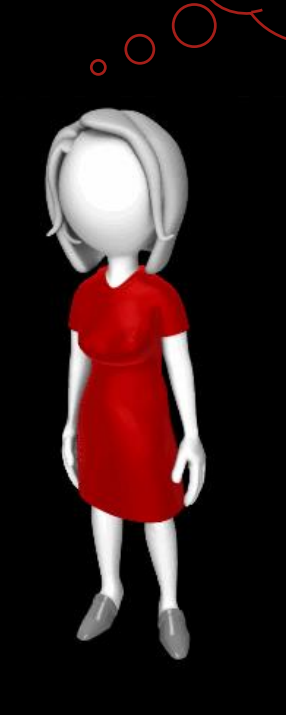

**Why can't I see my** 

Walk-In Scheduler operates on cause and effect.

Every scheduling action will have a reaction. Let's talk about them!

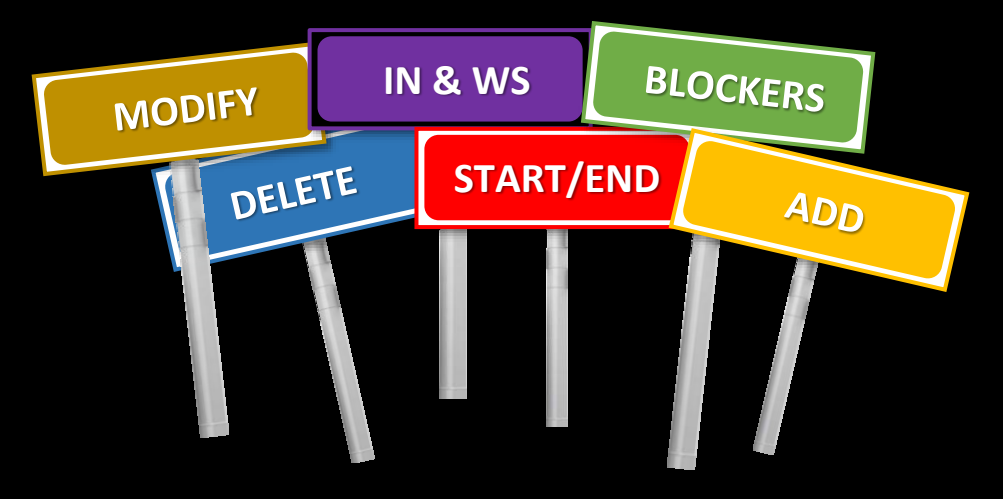

- **Add**: Start date must = enrollment date.
- **Delete**: Delete rights will be turned off the day before school starts.
- **Blockers**: Blockers are used to block all or part of a student's schedule.
- **Modify**: End a course = add a course. New courses must start the next day.
- **Start/End**: Start and end dates cannot be the same.
- **IN & WS (ES only)**: Interim & Work/Social must include Unified Arts teachers.

90 Minute Early Release (ER90)

- Each school will have a 90 minute early release seven times throughout the year.
- Campus Support has prepared all of the school calendars to recognize these early release dates.
- When running the Student Gap Scheduler make sure you uncheck the ER90 column header

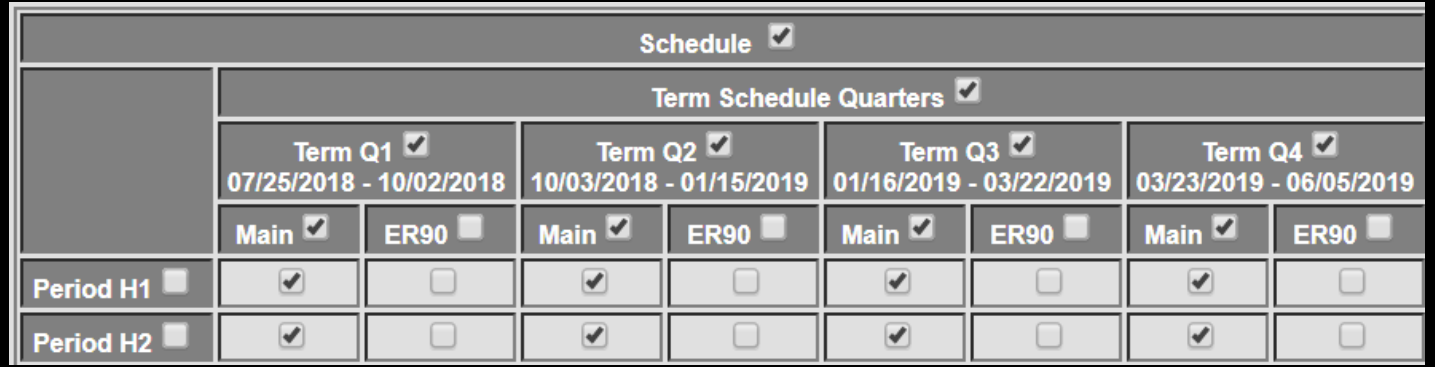

### 3GRG

- Notification Letter
- RIMP
- Intervention Flag

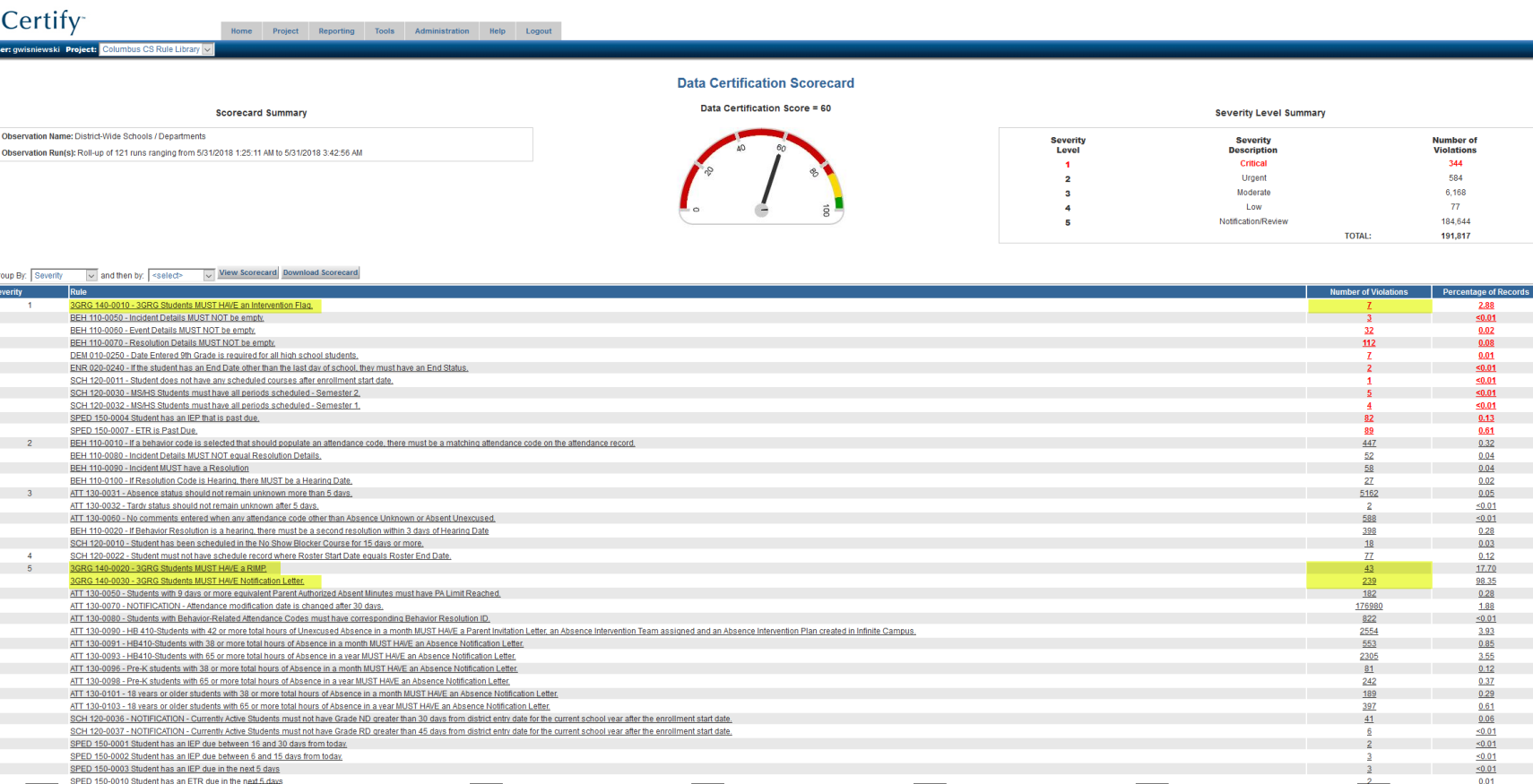

# **HQT**

There are no current changes to HQT that have been passed into law for the 2018/2019 Academic Year. That being said the language below which would effectively replace HQT as we know it has passed General Assembly and could potentially be signed into law by the Governor.

#### **Sec. 3319.074**.

(A) As used in this section:

- (1) "Core subject area" means reading and English language arts, mathematics, science, social studies, foreign language, and fine arts.
- (2) "Properly certified or licensed teacher" means a classroom teacher who has successfully completed all requirements for certification or licensure under this chapter applicable to the subject areas and grade levels in which the teacher provides instruction and the students to whom the teacher provides the instruction.
- (3) "Properly certified paraprofessional" means a paraprofessional who holds an educational aide permit issued under section 3319.088 of the Revised Code and satisfies at least one of the following conditions:
	- (a) Has a designation of "ESEA qualified" on the educational aide permit;
	- (b) Has successfully completed at least two years of coursework at an accredited institution of higher education;
	- (c) Holds an associate degree or higher from an accredited institution of higher education;
	- (d) Meets a rigorous standard of quality as demonstrated by attainment of a qualifying score on an academic assessment specified by the department of education.
- (B) Beginning July 1, 2019, no city, exempted village, local, joint vocational, or cooperative education school district shall do either of the following:
	- (1) Employ any classroom teacher to provide instruction in a core subject area to any student, unless such teacher is a properly certified or licensed teacher;
	- (2) Employ any paraprofessional to provide academic support in a core subject area to any student, unless such paraprofessional is a properly certified paraprofessional.

*(C) At the start of each school year, each school district shall notify the parent or guardian of each student enrolled in the district that the parent or guardian may*  request information on the professional qualifications of each classroom teacher who provides instruction to the student. The district shall provide the information *on each applicable teacher in a timely manner to any parent or guardian who requests it. Such information shall include at least the following:*

*(1) Whether the teacher has satisfied all requirements for certification or licensure under this chapter applicable to the subject areas and grade levels in which* 

- IC generated registers/rosters only.
- Teachers must take electronic attendance.
- Use the classroom monitor early.

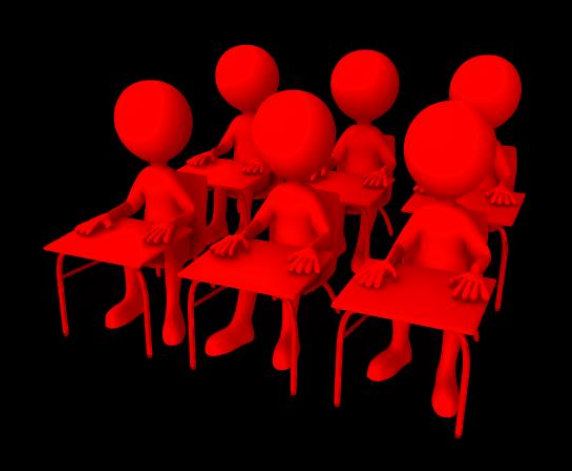

- Set up system to communicate with teachers regarding missing attendance.
- Use the No Show, Unable To Locate and Located Not Attending blockers to track attendance.
- Batch Mode Comments are mandatory.
- Comments are mandatory for all periods with an excuse code in accordance with the certify rule.

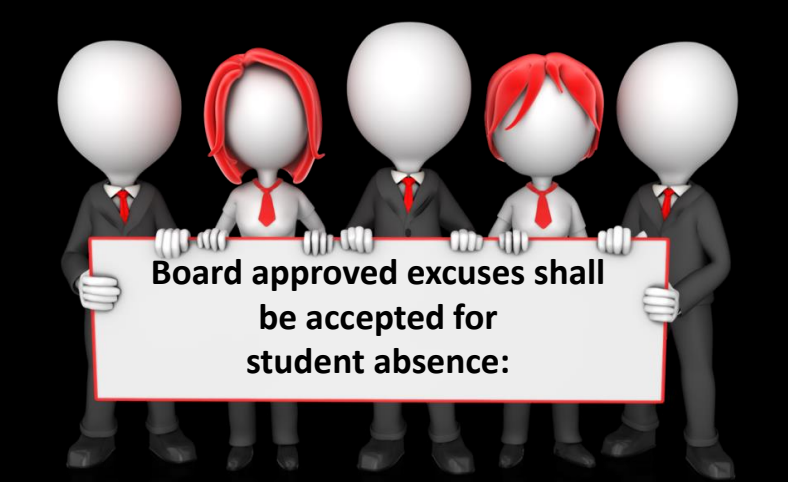

#### • Personal illness

- Illness or death in the immediate household
- Family emergencies **needs Principal approval form**
- Religious holiday
- Medical or dental appointment
- College visit

### **Parent Authorized Excused**

- Parent Authorized Absence = full day absence
- Parent Authorized Late Arrival = arrives late
- Parent Authorized Early Leave = leaves early

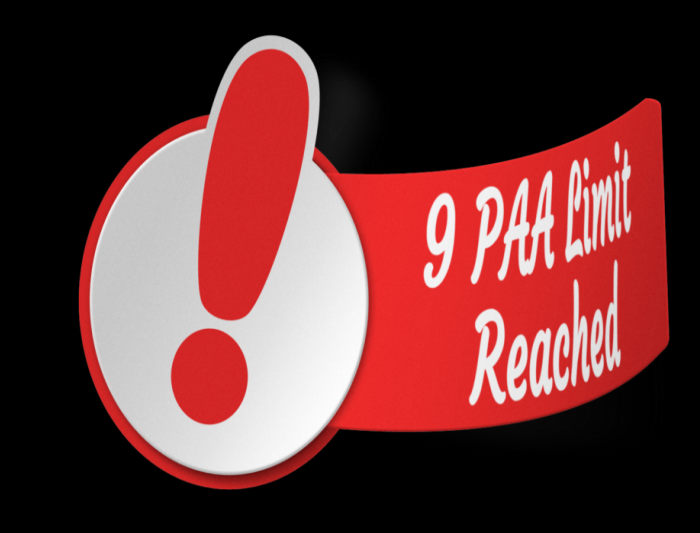

### **Attendance Notes:**

- In order for an absence to be considered for an excusable reason written notification from a parent or guardian is required.
- The following information must be on all absence/tardy/early departure notes:
	- Student name (First and Last name)
	- Date of note
	- Date(s) of and reason for absence/tardy/early dismissal
	- Parent/Guardian name and signature
- If more than one student is listed on the note, the note should be copied so that a copy of the note can be placed in each individual student's Attendance Folder.
- Notes regarding absences should be presented within seven days of returning to school. Any notes received after seven days will require principal approval before coding the absence.
- Family emergencies must be submitted to the principal for review and coding determination.

### **Class Excused (CLS) - Exempt Code**

- Reasons for use vary
	- Late bus
	- Field trip
	- With the nurse, etc.
- Required documentation
	- **Must** be in writing either electronic or paper (**Class Excuse Form**) & **must** contain:
		- Student name
		- Attendance date
		- To and from time
		- Reason
		- Appropriate Staff signature

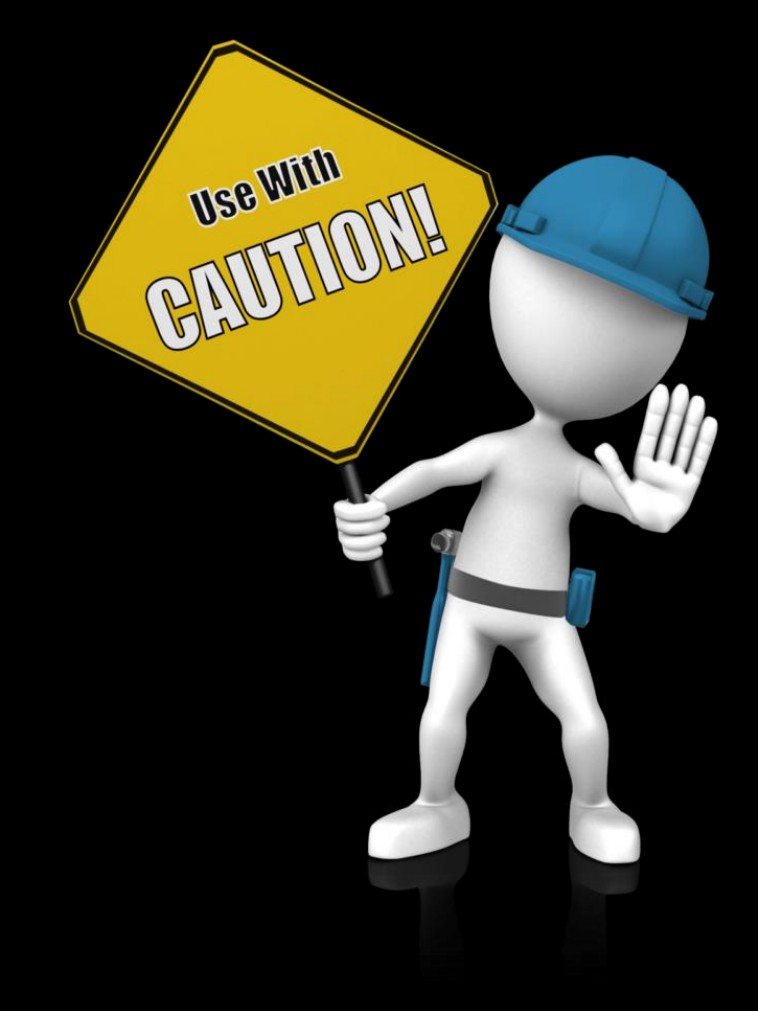

#### **Early Leave & Late Arrival Logs**

- District approved early leave/late arrival logs only
- One day per log
- Current date at the top of every page
- Time in or out indicated on every line

### **Daily Attendance Folders**

- Student Late Arrival Log for the day
- Student Release Log for the day
- Route Lists of Late Buses for the day
- Field trip Attendance (if applicable)
- File in daily folder
- Your SDCS will provide an electronic copy of all logs and forms prepopulated with your schools information.

- Paper Rosters that are entered for the day.
- All Attendance Reports for the day (Daily Caller Report and Summary Report)
- Email communications specific to an add/change/delete of student attendance

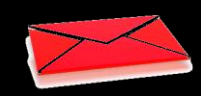

### ATTENDANCE: HB 410

To support academic success for all students, the district will partner with students and their families to identify and reduce barriers to regular school attendance.

Strategies outlined to reduce barriers are:

- Notification of student absence to the parent or guardian
- Development and implementation of an absence intervention plan, which may include supportive services for students and families
- Counseling
- Parent education and parenting programs
- Mediation
- Intervention programs available through juvenile authorities
- Referral for truancy, if applicable

### ATTENDANCE: HB 410

#### **Letters, Teams & Plans**

- Notification Letters
	- 38 or more hours in a month
	- 65 or more hours in a year
	- Certify will identify students who have reached these thresholds

- Parent Invitation/Meeting Letters
	- 42 or more hours in a month
	- 72 or more hours in a year
	- Certify will identify students who have reached these thresholds
- Absence Intervention Teams
	- A district or school representative
	- Additional district or school representative that knows the student
	- The child's parent/guardian/custodian and *may* include a school psychologist, counselor, social worker or public agency representative
- Absence Intervention Plans
	- Plans must be entered on the student's PLP log
	- Only Administration, Social Workers and Counselors have access to enter intervention plans

### ATTENDANCE: HB 410

- The Primary responsibility of the Office Professional is to generate the notification and parent invitation letters.
- This should only be completed within Infinite Campus.
- If generated correctly they will be automatically documented in Infinite Campus.
	- **DO NOT Generate Letters for all students. ONLY generate letters for students indicated in Certify or through the HB410 Infinite Campus Report.**
- The Office Professional can help monitor Certify and inform the building leader regard progress and HB410 related errors.

### **Generting The Letters**

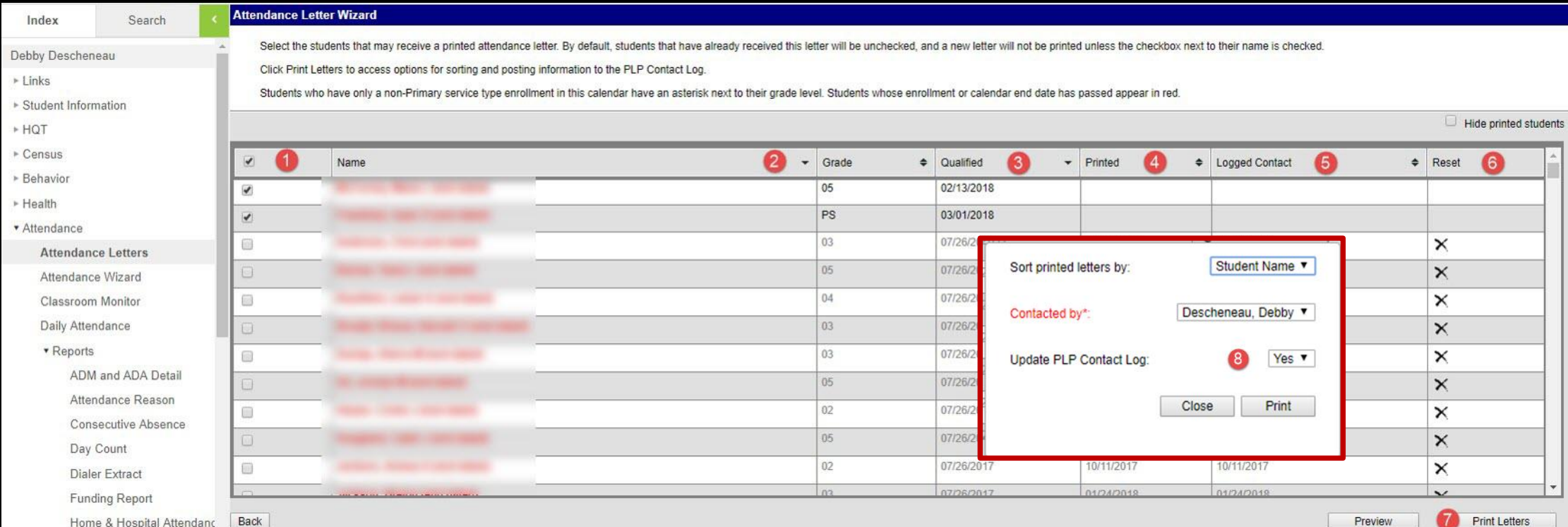

#### **Generating The Letters**

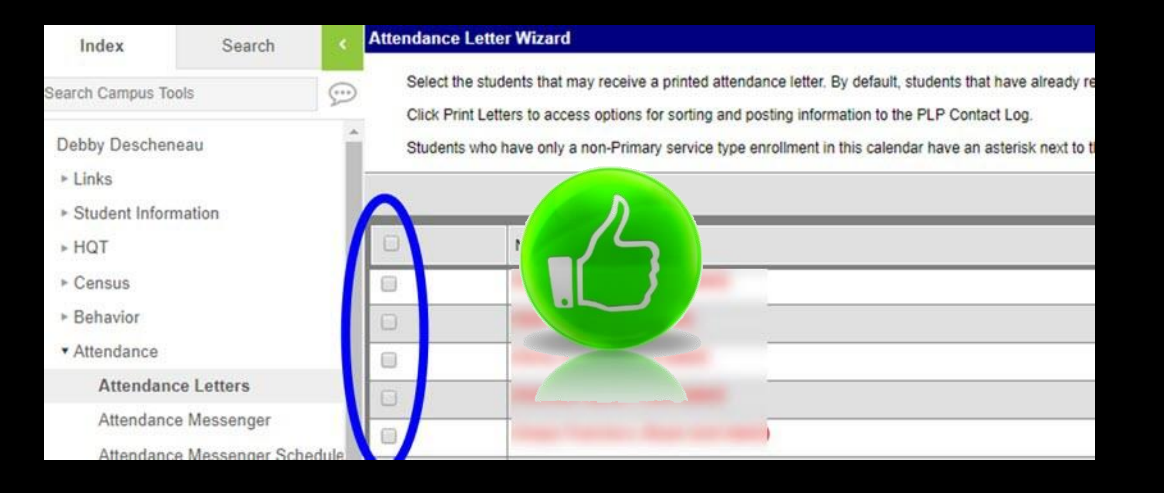

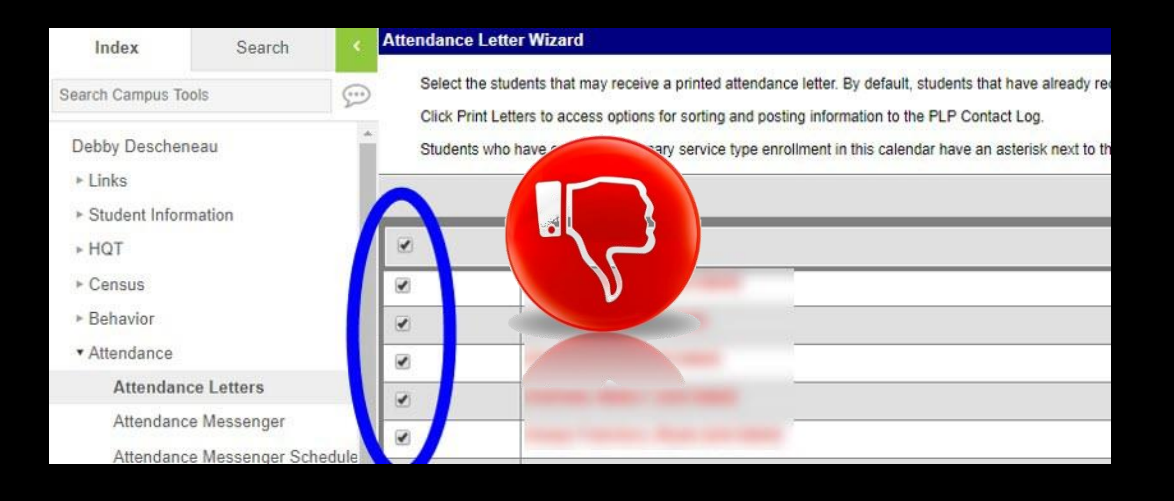

### PLP CONTACT LOG

- Any contact that you have with a parent can be documented on the PLP Contact Log.
- These contacts could then potentially be used to help complete an Unable to Locate documentation for code 74 withdrawal.
- Modeling the use of the contact log for staff will help document communication attempts and provide a better picture when researching potential errors.

#### **Behavior Referral vs. Behavior Management**

- The behavior referral tool in Infinite Campus allows staff to submit behavior **incidents** electronically.
- The behavior management tool allows authorized users to create, modify or delete behavior **resolutions** in response to a behavior referral.

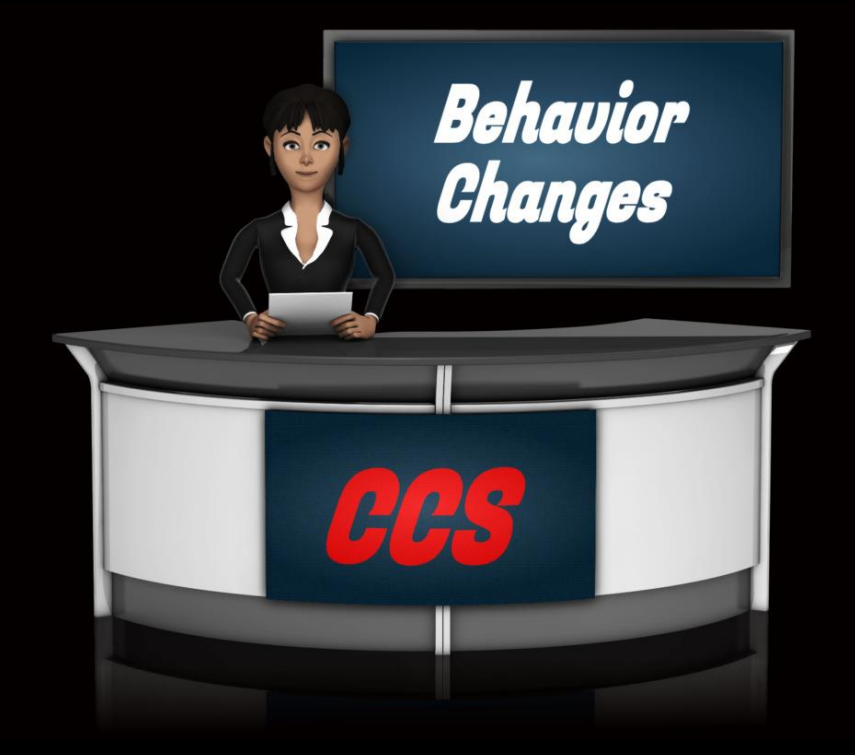

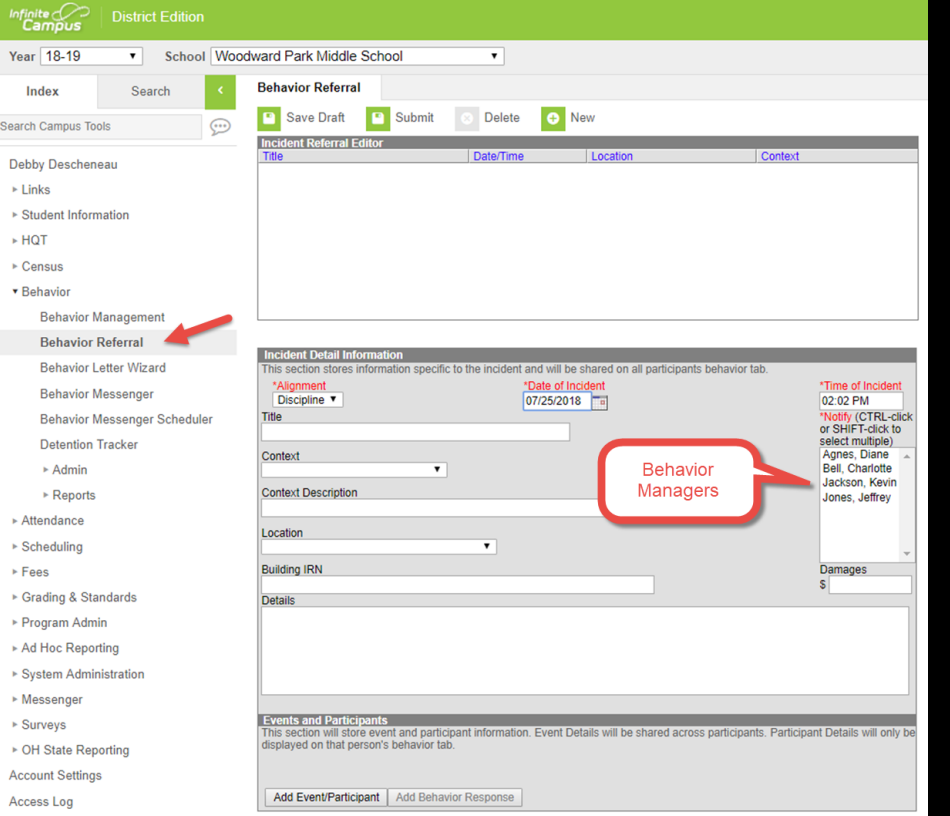

#### **[Behavior Referral](https://youtu.be/EUTT0-T2dFA)**

- The electronic behavior referral process will be replacing the office referral form (190's)
- Staff with Infinite Campus access can enter a Behavior Referral.
- The only time a secretary will enter a behavior referral is if they are the person reporting the actual incident. This would be entered through the electronic behavior referral process.
- A new feature in the behavior referral is to select the appropriate behavior manager(s).
- Paper 190's and bus write ups will be entered by your building Administrator.
- A behavior referral entry video has been created and can be found on the Dashboard.

### **Behavior Management**

- Behavior Managers are staff with Infinite Campus behavior management tool rights.
- Behavior Managers must take and pass the Behavior Management Knowledge Assessment.
- Only Behavior Managers can respond to an electronically submitted behavior referral.
- Secretaries will not have tool rights to respond to an electronically submitted behavior referral.
- If a Behavior Manager is not listed in the drop down a Campus Support Ticket must be created to have them added.

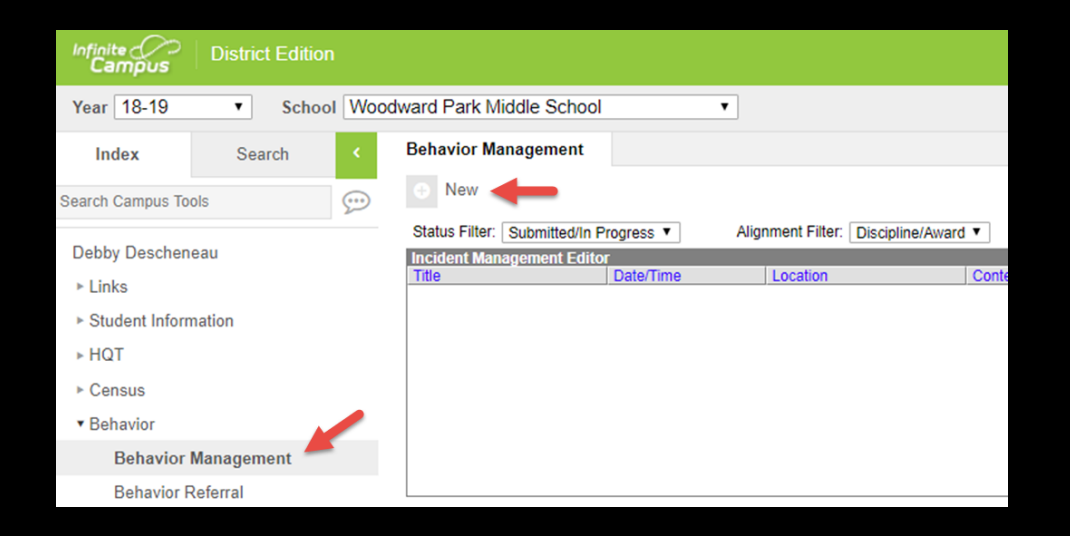

#### **Behavior Letters**

- Any information entered in the details box will appear on the behavior letter.
- Your Principal will inform you when a behavior letter needs generated.
- When generating letters you may need to use the date range vs. effective date.
- Behavior letters that remove a student from the educational setting **must** be uploaded with principal signature.
	- The due process and suspension letter can be uploaded as one document.
- The "date upload" field should be the incident date
- Letters must be uploaded in this order:
	- 1<sup>st</sup> letter type = DPDL: Due Process Discipline Letter
	- 2<sup>nd</sup> letter type = BEH: Behavior
	- $3<sup>rd</sup>$  letter type = OTH: --Other-

Letters will not print if the following is missing:

- No household No now address
- 
- No guardian

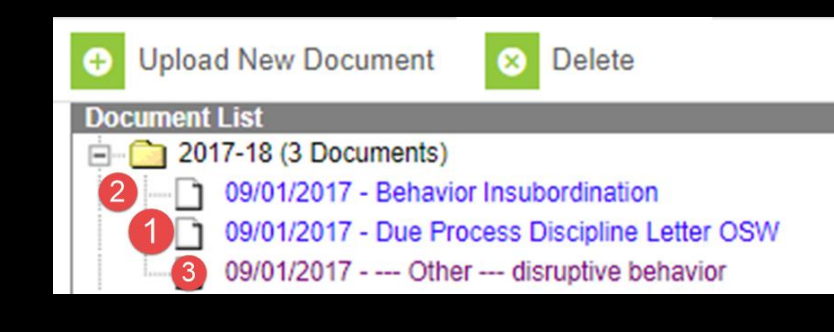

### TRANSPORTATION

- Starting for the 2018/2019 SY parent/guardian of students attending a Charter/Non-public school are submitting their request for transportation using Infinite Campus.
- Students that are granted transportation will receive a secondary enrollment to their respective charter school so that their information can be fed to the routing software.
- If you notice one of your students has a primary enrollment to your school and a secondary enrollment to a Charter/Non-public school please proceed in one of the follow ways:
	- If the student is attending, contact the parent to clarify their intentions.
	- If the student is not attending, contact the Charter or Nonpublic school and ask them to submit a withdrawal request if the student is attending their school.

• New to 2018/2019 we are working with IC and VersaTrans to have student route information available in IC.

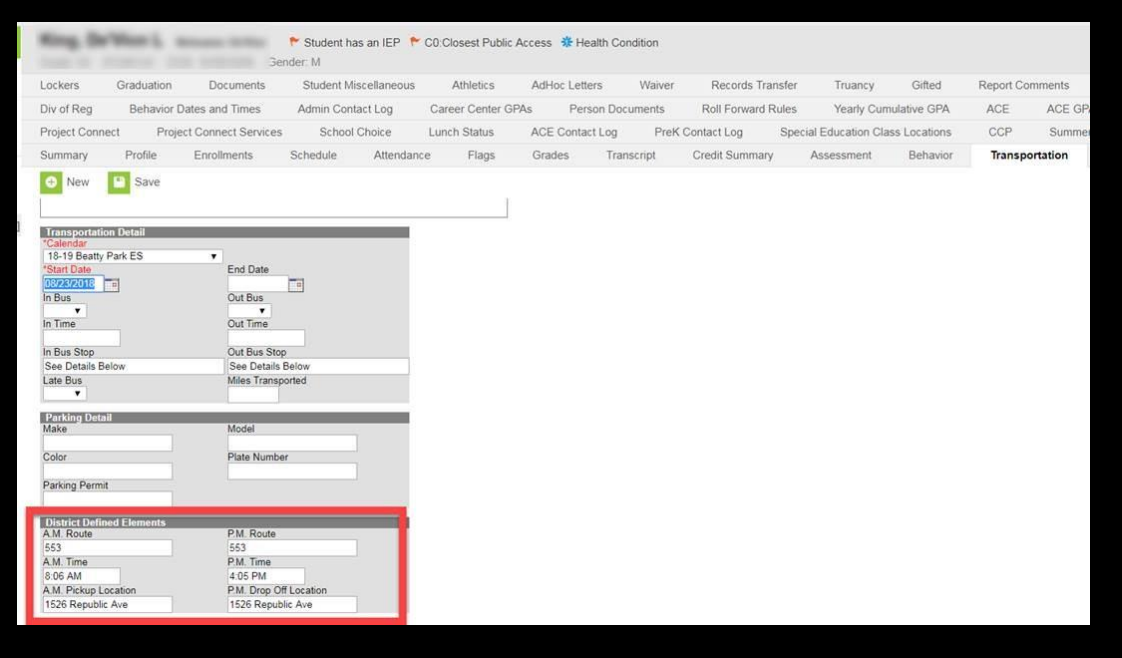

### **Withdrawal Basics**

- To ensure proper class sizes for incoming student placement, secretaries should process all withdrawals as soon as they are received.
- All withdrawals will be processed using the CCSDAS
- The Summer Withdrawal End Date is 7/1/18
- All supporting documentation must be uploaded **directly to the CCSDAS**
	- Do not upload any supporting documentation to the documents tab. This is done by Central Enrollment during their final approval process.

#### **A Summer Withdrawal Example:**

CCS start date =  $8/23/18$ New school start date = 9/4/18

Scenario 1: Records request was received over the summer indicating the student is enrolled at a new school effective 9/4/18. CCS will withdraw effective 7/1/18.

Scenario 2: Records request was received over the summer indicating the student is enrolled at a new school effective 9/6/18. CCS will withdraw effective 9/5/18 and attendance must be recorded 8/23/18 – 9/5/18.

#### **A Mid-Year Withdrawal Example:**

CCS start date =  $8/23/18$ New school start date = 8/15/18

Scenario 1: Records request was received on October 8, 2018 indicating the student is enrolled at a new school effective 9/19/18. The student has not attended CCS all year. The student would be withdrawn effective 9/18/18 and attendance must be recorded 8/23/18  $-9/18/18$ .

Scenario 2: Over the summer the student enrolled new to the district. They have an enrollment start date of 8/23/18. We receive a records request on 9/14/18 indicating the student is enrolled at a new school effective 9/4/18. CCS will withdraw effective 8/23/18 using withdraw code 81. Attendance must be recorded starting the first day of enrollment. In this case, the withdrawal will properly delete the absences.

#### **Withdrawal Documentation**

#### **Records Request**:

- A records request must be on file in order to initiate a withdrawal. The records request must include:
	- Student's name
	- New school name/location
	- Students enrollment date at new school
	- New district's first day of school

#### **Unable To Locate Form (UTL):**

• To withdrawal a student as UTL all five interventions must be documented as complete and the form signed by the administrator. All five interventions must also be logged on the student's PLP.

#### **Student Withdrawal Form:**

- An 18 year old may self withdraw as long as they have signed the form and their birth certificate is on file.
- Any verbal notification of withdrawal must be recorded on the form and all fields completed.

### PARENT PORTAL ANNUAL UPDATE

New this year CCS is beginning to collect household, parent and emergency contact information through the Online Registration tool (OLR) in the form of an annual update.

- For 2018/2019 both paper forms and online completion is allowed.
- Online annual update allows parents/guardians to verify and or update such items as: phone numbers, addresses, military connections, emergency contacts, emergency medical authorization information, Acceptable User Policy Acknowledgement, Media Release and other forms that are collected annual.
- Parents will need a parent portal account to access the Annual Update.
- The more parents completing online the less data that has to be entered manually by the office professional.

# PASSWORD / USER ACCESS **SECURITY**

- Password security is critical
- Do not share your password with anyone else
- Do not allow anyone else to utilize a computer you are logged into
- When you leave your workstation lock your computer
- Do not permit anyone else to share their password with you
- Do not utilize anyone else's password to complete work
- Do not store your password in a location that another individual may find
- Report any attempt of sharing or coercion to share passwords to your SDCS or an Accountability Leader

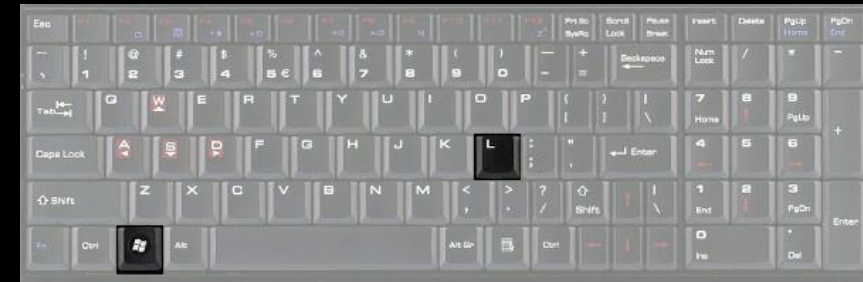

#### **KEEP YOUR PASSWORD SAFE...**

USE A COMBINATION OF GOOD PRACTICES:

- > Choose a good one that you can remember.
- $\triangleright$  Change it occasionally.
- $\blacktriangleright$  Keep it private.

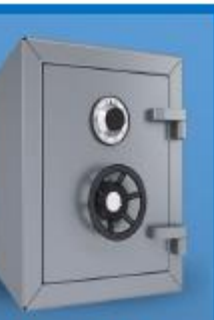

PLEASE DON'T SHARE YOUR CCS USERNAME & PASSWORD